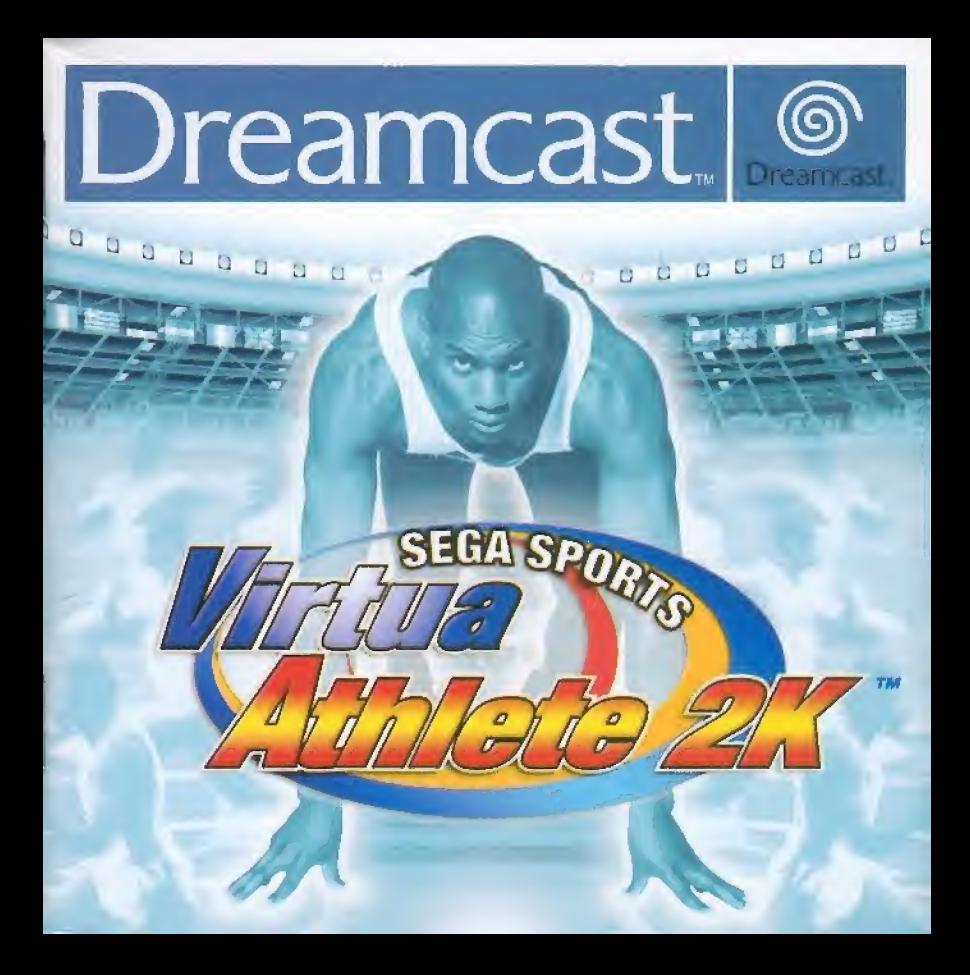

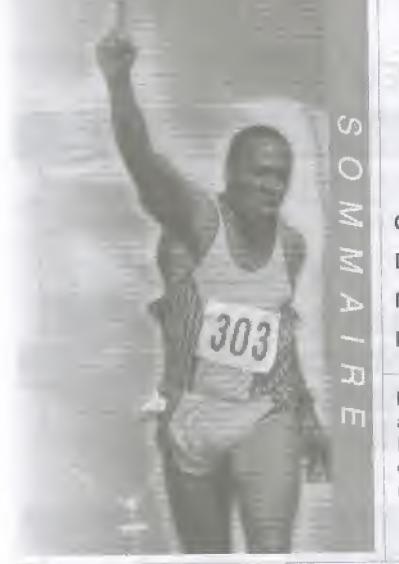

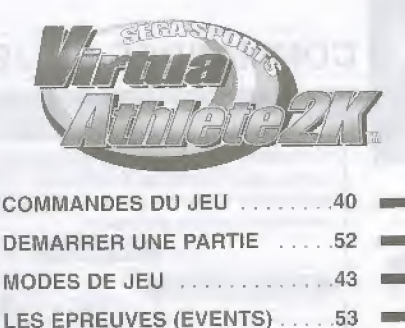

Merci d'avoir achete Virtua Athlete 2K. Ce jeu a été conçu en exclusivité pour la console Dreamcast. Nous vous recommandons de lire ce manual pour profiler aux mieux des nombreuses possibilités de Virtua Athlete 2K.

#### SAUVEGARDE

Virtua Athlete 2K nécessite une carte mémoire (Visual Memory - Carte mémoire vendue séparément), Vous trouverez ci-dessous les deux types de fichiers enregistrables, ainsi que le nombre de blocs nécessaires à leur sauvegarde :

- Fichier système "V\_ATHL2K.SYS" : 5 Blocs
- Fichier joueur "V ATHL2K.E00 (No.)" : 19 Blocs (par athlete)
- La partie est automatiquement sauvegardée dans les cas suivants :<br>■ Après avoir terminé une épreuve.
- 
- Lorsque vous retournez à l'écran de choix du mode depuis le menu Options.
- Lorsque vous accédez à l'écran de choix du mode apres avoir modifie les donnees des athletes.

SAVE GAME FILE 19~<br>19~ BLOCKS USED BLOCKS USED

Appuyez sur  $\implies$  pour indiquer l'emplacement de la sauvegarde, Appuyez sur le bouton © pour confirmer votre choix Ne retirez pas la carte mémoire ou la manette pendant le chargement ou l'enregistrement d'une partie.

## COMMANDES DU JEU

**Athleta ZK** 

### La manette Dreamcast

Un maximum de quaire joueurs peuvent s affronter sur Virtua Athlete 2K. Avanl de metlre votre Dreamcast sous tension, pensez a connecter les manettes aux ports de commande, Commencez par le port A, puis branchez les manettes B, C et D, en fonction du nombre de joueurs.

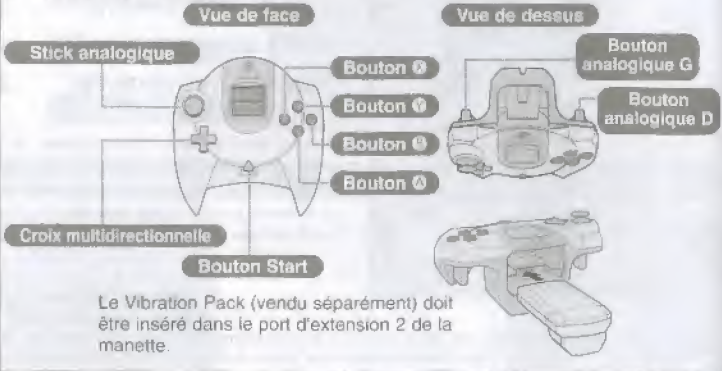

- $+$  Pour revenir à la page d'accueil en cours de partie, maintenez les boutons  $\circledast$ . © © © et le bouton Start enfonces
- 4\* Ne touchez pas au Stick ou aux boutons analogiques torsque vous meftez la console sous tension. Cela pourrait perturber l'initialisation de la manette et entraîner un mauvais fonctionnement.
- \* Pour jouer à Virtua Athlete 2K, vous devez obligatoirement utiliser la manette Dreamcast ou I'Arcade Stick.

### Choix du mode / Options de jeu

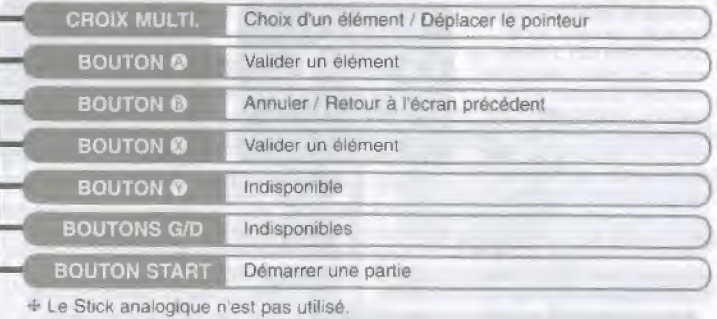

**IQDES DE LELBITANA EVILLABRIANE** 

 $\overline{\phantom{a}}$ 

**Vittua**<br>FRONTALI

)

### Commandes de jeu

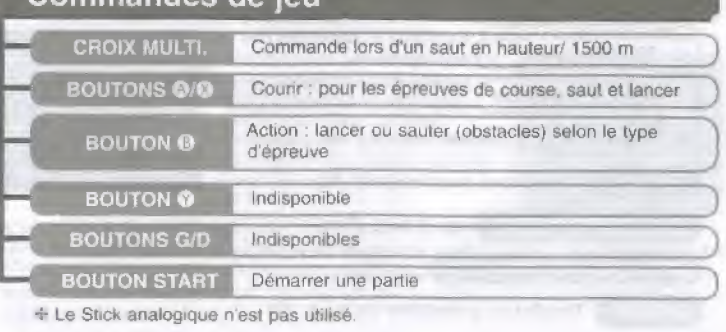

### DEMARRER UNE PARTIE

### Démarrage et choix des modes de jeu

apparait appuyez sur le Virus<br>Athlete28

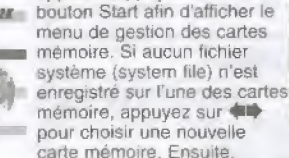

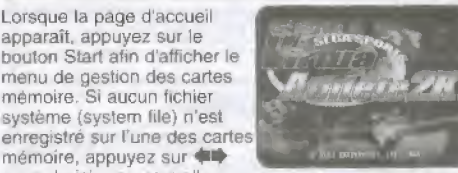

Ecran d'accueil Ecran de sélection Carte Mémoire

**STATISTICS Contra dom** 

**Series the Newar card** 

Select a Villages of the summer

confirmez votre choix en appuyant sur le bouton · Vous créez ainsi un nouveau lichier système. Si un fichier système est d'ores et déjà enregistré sur l'une des cartes mémoires, appuyez sur **←** pour choisir la carte mémoire où il se trouve. Confirmez votre choix en appuyant sur le bouton © Utilisez le bouton © si vous souhaitez continuer sans effectuer de sauvegarde.

#### Présentation des modes de jeu $\,$

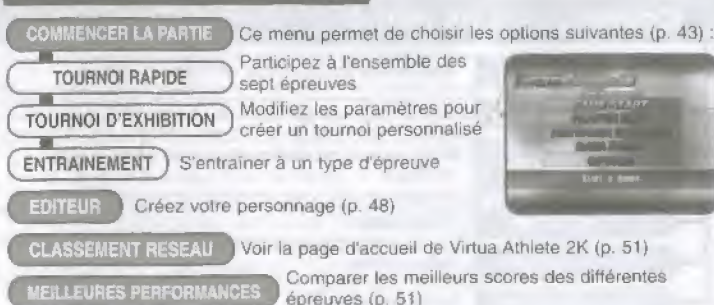

**OPTIONS** Modifies les parametres de jeu (p. 52)

# MODES DE JEU

### Démarrage du jeu

Les commandes du menu de démarrage du jeu sont identiques à celles du menu choix du mode de jeu.

# TOURNOI RAPIDE **CHOIX D'UN PERSONNAGE**

 $100<sub>m</sub>$ **SAUT EN LONGEUR LANCER DE POIDS SAUT EN HAUTEUR** 

Résultats des épreuves, Total des points

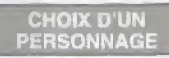

Une fois votre athlète sélectionné un chronometre apparait dans le coin supérieur droit de l'écran, Les autres joueurs doivent s'mscrire avant que le compteur n'arrive à 0. Il n'y a pas de limite de temps pour selectionner un athlète.

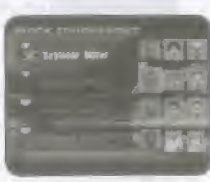

110 m HAIES **LANCER DE JAVELOT** 

1500 m

**RESULTATS** 

Les records sont enregistrés sur la carte mémoire

Virtus<br>Athlete28

Appuyez sur le bouton Start de la manette que vous utiliserez pendant les epreuves. Appuyez sur  $\triangle \blacklozenge \blacklozenge$  pour sélectionner un athlète. Validez votre choix en appuyant sur le bouton **◎**. Pour annuler une sélection, appuyez sur le bouton <sup>◎</sup>

Reportez-vous à la page 44 pour de plus amples renseignements sur la sélection des athlètes personnalisés.

### **TOURNOI RAPIDE**

#### **CHOIX D'UN PERSONNAGE**

Choix d'un athlète personnalisé

#### Virtu\* At&i§i\*2K

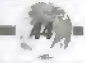

Pour jouer avec un athlète créé dans le menu Editeur (p. 48), sélectionnez "Editer DC" ou "Editer VM."

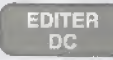

Choisissez cette option si vous ne possedez pas de carte memoirs Appuyez ensuite sur le bouton © pour valider votre choix.

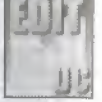

Remarque : les données de cet athlète disparaissent lorsque vous eteigne2 votre console de jeu. Dans ce mode, vous effacez les données de l'athlète précédent dès que vous créez un nouveau personnage.

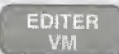

Sélectionnez cette option si vous avez déjà sauvegardé un athlète sur une carte mémoire.

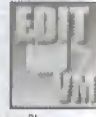

I

Choix de la carte mémoire ) L'écran 'Choix de la carte mémoire' apparaît lorsque vous appuyez sur "Editer VM". Appuyez sur <= pour choisir la carte mémoire renfermant les données de votre athlète. Validez votre choix en appuyant sur le bouton <sup>®</sup>.

Editer l'athlète Appuyez sur ## pour choisir un athlète et confirmez votre décision en appuyant sur le bouton ©. Utilisez le bouton © pour annuler.

### TOURNOI D'EXHIBITION

Choisissez les athlètes que vous avez téléchargés depuis la page d'accueil de Virtua Athlete 2K (p. 51). Modifiez ensuite le nombre et la difficulté des épreuves et leur niveau afin de creer votre propre tournoi.

#### CHDIX D'UN PERSONNAGE

Une fois que vous avez sélectionné un athlète, un chronomètre apparaît dans le coin superieur droit de I'dcran. Les autres participants doivent s'inscrire avanl que le chrono n'atteigne 0. Il n'y a pas de limite de temps pour sélectionner un athlète.

Appuyez sur le bouton Start de la manette que vous utiliserez pendant les épreuves. Appuyez sur ▲ ↓ pour selectionner un athlete. Validez votre choix en appuyant sur le bouton ©, Pour annuler une selection, appuyez sur le bouton ©

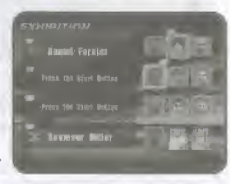

Milete21

Pour choisir un athlète personnalisé, sélectionnez l'option "Editer DC" ou "Editer VM". Pour plus de details, reportezvous a la section "Choix d'un personnage" page 44,

### TOURNOI PERSONNALISE

Dans le menu EXHIBITION (voir l'image de droite) vous pouvez modifier les règles. Appuyez sur **# pour** sélectionner un élément. Utilisez <>>
vour faire une modification.

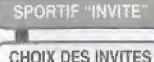

Choisissez un athlète que vous avez téléchargé.

Un maximum de quatre sportifs invites peuvent participer.Selectionnez (option "Sportifs invites", appuyez sur © pour choisir "Oui", puis confirmez a l'aide du bouton <sup>®</sup>. L'écran 'Choix de l'invité' apparaît, Appuyez sur + pour indiquer la source, Utilises ensuite **#** pour sélectionner l'option "Qui". Appuyez sur le bouton @ pour faire apparaître l'écran 'Choix de la

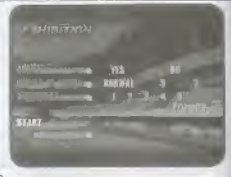

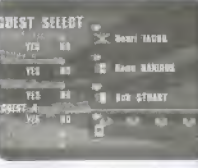

carte memoire . Choisissez votre athlete, comme vous I'avez -—--v Appuyez sur pour choisir la carte memoire fait dans le menu 'Choix d'un personnage' (p. 44).

CHOIX DE LA CARTE MEMOIRE<br>CHOIX DE LA CARTE MEMOIRE ) contenant les données de l'athlète de votre choix. Validez en appuyant sur le bouton <sup>®</sup>.

C CHOIX DE <sup>Une fois que les données de l'athlète apparaissent, appuyez<br>L'ATHLETE sur ft puis sur le bouton © pour le sélectionner.</sup>

Pour quitter l'écran de sélection, choisissez "OK/Quitter" ou appuyez sur le bouton © EN DUIT QUITET LEGATI DE SECUDIT, CHOISSEZ CHANGILET OUT APPUYER SUR PUYER CHANGER D'EPREUVES.<br>
NOWERE D'EPREUVES DOUS pouvez changer le nombre d'épreuves. Vous avez le<br>
NOWERE D'EPREUVES DOUS entre les options suivantes :

 $FIN$ 

choix entre les options suivantes : "Normal" (l'ensemble des 7 épreuves), "5" (5 épreuves : 100 m, Saut en longueur. Lancer de poids, Saul en hauteur, 1500 m) ou "3" (100 m, Saut en longueur, Lancer de poids),

**DIFFICULTE** 

Précisez le niveau de difficulté des tournois : 1 - Friendly (le plus facile), 2 - City Cup, 3 - Continental Cup. 4 - Inter Continental Cup ou 5 - World Cup (le plus difficile).

**VEMARRER** le tournoi,

Pour commencer QUITTER Pour retourner à l'écran 'Choix d'un personnage'

**ENTRAINEMENT** 

Cette option permet de vous entraîner à chacune des sept épreuves. Attention : si vous battez un record mondial pendant l'entraînement, la performance ne sera pas enregistrée.

Appuyez sur  $\blacktriangle$   $\blacktriangleright$   $\blacktriangleleft$  pour choisir une épreuve, puis sur le bouton @ pour confirmer votre choix.

#### CHOIX D"UN PERSONNAGE

Une fois que vous avez sélectionné un athlète, un chronometre apparait dans le coin superieur droit de l'écran. Les autres participants doivent s'inscrire avant que le chrono n'atteigne 0. Il n'y a pas de limite de temps pour selectionner un athlete.

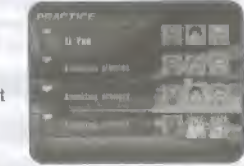

Victus<br>Albioto2K

Appuyez sur le bouton Start de la manette que vous utiliserez pendant les epreuves. Appuyez sur pour selectionner un athlete. Validez votre choix en appuyant sur le bouton ©. Pour annuler une selection, appuyez sur le bouton ©

Pour choisir un athlète personnalisé, sélectionnez l'option "Editer DC" ou "Editer VM", Pour plus de détails, reportez-vous à la section "Choix d'un personnage" page 44.

#### CHOIX DE L'EPREUVE

Appuyez sur  $\left\langle \right\rangle$  pour sélectionner une épreuve. Confirmez à l'aide du bouton @. Pour revenir à l'écran 'Choix du personnage', appuyez sur le bouton ©

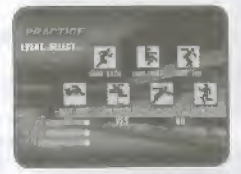

#### **SPORTIF INVITE**

Cette option permet de jouer avec un athlète que vous avez telecharge. Reportez-vous au paragraphe 'Sportif invite' (p, 46) pour plus de amples renseignements, Une fois votre sélection terminée, choisissez l'option 'OK/Quitter' ou appuyez sur le bouton ©

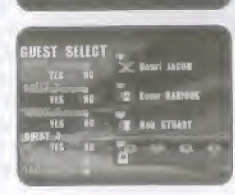

### EDITEUR

Affichez l'écran 'Confirmation de la sauvegarde'. Insérez une carte mémoire pour afficher l'écran 'Choix de la carte mémoire'. Appuyez sur **4#** pour choisir une carte mémoire, puis sur  $\triangleq$  pour préciser l'emplacement de la sauvegarde. Vous pouvez effacer une ancienne sauvegarde pour enregistrer ces nouvelles données. Sélectionnez 'Sauvegarder' dans 'Editeur appareil' et appuyez sur le bouton @ afin de sauvegarder vos modifications. Si vous n'avez pas de carte mémoire, les données

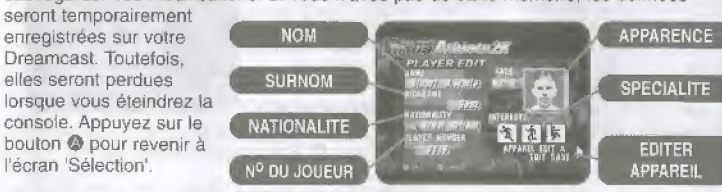

Pour sauvegarder les données de votre athlète, vous devez disposer de 19 blocs libres sur la carte mémoire.

### **I NOM**

Entrez un nom (15 lettres maximum).

Choisissez "Nom" pour afficher ce menu.

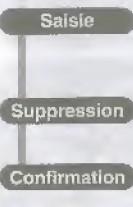

Appuyez sur  $\triangleq$   $\blacklozenge$   $\blacklozenge$  pour choisir une lettre. Utilisez Ie bouton © pour <sup>I</sup> afficher. L'option 'Shift" {MAJ} permet d'ecrire ie nom en minuscule.

Pour effacer une lettre, utilisez le bouton © ou bien choisissez 'BS' (SUPPR) avant d'appuyer sur le bouton ©.

Confirmation

Lorsque vous avez terminé, choisissez 'Enter' (ENTREE), puis appuyez sur le bouton ©. Vous accedez alors a I'ecran 'Editeur'. Vous ne pouvez pas valider si vous n'avez entre aucun nom.

**LITTLE VIRGI GAME** 

### **Z** SURNOM

Entrez un surnom (5 lettres maximum).

Choisissez 'Sumom' pour afficher ca menu. Un sumorn par defaut est visible. Appuyez sur le bouton © pour ("effacer

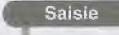

Suppression

Appuyez sur  $\triangleq$   $\triangleq$   $\triangleq$  pour choisir une lettre, Utilisez le bouton © pour confirmer votre choix. L'option 'Shift' (MAJ) permet d'ecrire le nom en minuscule.

**All Charles Co.** p\* iwri# r-r>rr tatle vous Aigkhand n 1964<br>1964 - Paris Barbara, mangkatan<br>1965 - Paris Barbara, mangkatan <sup>&</sup>lt; i i, t \* t \* n |r k. <sup>R</sup> <sup>I</sup> <sup>1</sup> M I M Shfll \* \* t \* fr \* fc <birr

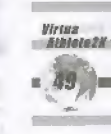

Pour effacer une lettre, utilisez le bouton ©. ou bien choisissez "BS' (SUPPR).

Lorsque vous avez terminé, choisissez 'Enter' (ENTREE) puis Confirmation appuyez sur le bouton · Vous accédez alors à l'écran 'Editer', II est impossible de valider si vous n'avez pas saisi de surnom.

### **B** NATIONALITE

Sélectionnez cette option pour afficher l'écran 'Nationalité'. Appuyez sur < **III** pour choisir une région. Utilisez le bouton © pour valider votre choix. Appuyez ensuite sur ## pour sélectionner un pays. Confirmez-le avec le bouton @. Appuyez sur le bouton © pour annuler votre choix et revenir a I'dcran 'Editer'.

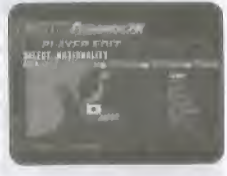

#### **M** Nº DE JOUEUR

Sélectionnez cette option pour afficher l'écran 'N° de joueur". Appuyez sur  $\triangleq$   $\blacklozenge$   $\blacklozenge$  pour choisir un numéro. Utilisez le bouton @ pour valider votre choix. Pour effacer un numéro, servez-vous du bouton © ou bien seiectionnez 'BS' (SUPPR) Choisissez 'Enter' (ENTREE) puis appuyez sur le bouton @ pour revenir à l'écran 'Editer'.

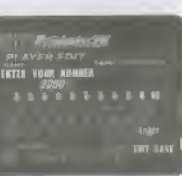

**5** APPARENCE

Ghoix d'un visage

Appuyez sur le bouton © lorsque 'Apparence' est sélectionné. Plusieurs visages défilent. Appuyez sur \* après avoir choisi un visage. Confirmez votre sélection à l'aide de la croix multidirectionnelle et du bouton <sup>®</sup>.

#### **B** SPECIALITE

VirtM\* Athloto 2K Choix des spécialités de votre athlète

Sélectionnez cette option, puis appuyez sur  $\blacklozenge\blacktriangleright$  pour choisir un sport favori. Confirmez votre sélection avec le bouton <sup>®</sup>. Ensuite, à l'aide de <sup>44</sup>++, sélectionnez une icône et appuyez sur le bouton  $\bullet$ . Vous pouvez choisir trois fois le même sport favori si aucune autre activité ne vous intéresse. Retournez ensuite à l'écran 'Editer'.

**17 EDITER APPAREIL<br>Ce menu permet de changer les vêtements et les** accessoires de votre personnage.

Une fois le menu 'Editer appareil' ouvert, appuyez sur  $\triangleq$ pour choisir un accessoire. Appuyez ensuite sur offecluer les changements. Choisissaz 'Sauvegarder' lorsque vous avez terminé, puis appuyez sur le bouton  $\bullet$ . Pour retourner à l'écran 'Editer', utilisez bouton @ ou choisissez ]'option 'Retour' et appuyez sur le bouton ©

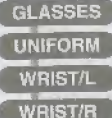

**SOCKS SHOES** 

Choix des lunettes de soieil Sélection de la tenue

Choix du bandeau poignet gauche

Ghoix du bandeau poignet droit

Selection chaussettes

Selection chaussures

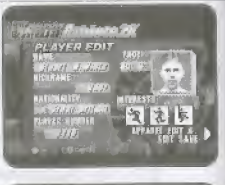

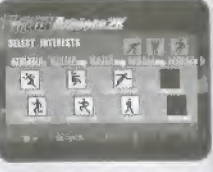

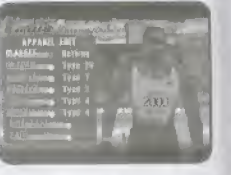

### CLASSEMENT RESEAU

Connectez-vous au Réseau pour consulter la page d'accueil de Virtua Athlete 2K. Sur ce site, vous pouvez enregistrer votre classement et télécharger les données des meilleurs athlètes.

#### ENREG1STREMENT

Pour accéder au Réseau, vous devez être inscrit comme utilisateur du service Dreamarena. Pour cela, vous devez vous enregistrer via le navigateur Internet Dreamkey de votre console. Consultez ie manual ou le fichier d'aide de la Dreamcast pour plus de renseignements sur le Navigateur Dreamkey,

### MEILLEURES PERFORMANCES

Ce menu affiche les performances et les records de chaque epreuve,

Choisissez 'Meilleures performances' pour afficher cet écran,

Appuyez sur  $\leftrightarrow$  pour sélectionner 'Record du monde' ou 'Record de l'épreuve'. Utilisez  $\blacklozenge\blacklozenge$  pour afficher les performances qui vous intéressent.

Pour revenir à l'écran 'Choix du mode', choisissez l'option 'Quitter' et appuyez sur le bouton <sup>®</sup>

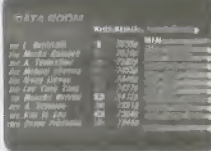

**Rrssa** 

### **OPTIONS**

Cet écran vous donne la possibilité de modifier les paramètres de jeu. Appuyez sur exposition de pour choisir une<br>option, puis appuyez sur exponente de pour effectuer une modification. Lorsque vous avez terminé, sélectionnez 'Quitter' et appuyez sur le bouton @

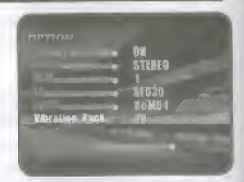

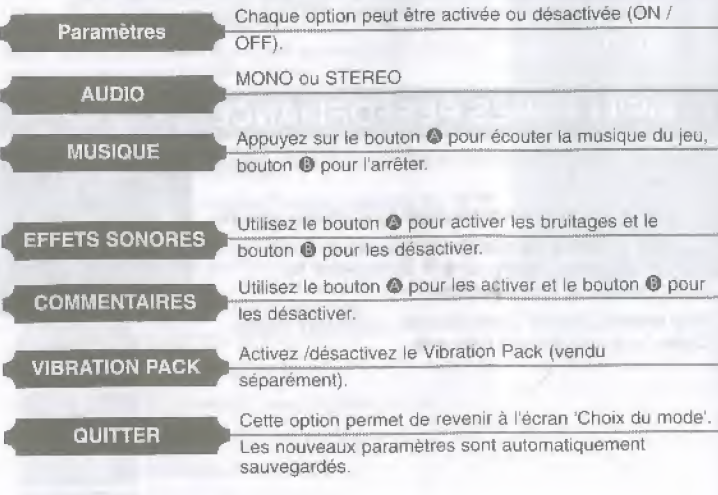

# LES EPREUVES

### **Règles**

Courses ; un seal essai

Epreuves de Lancer/ Saut : trois essais. Votre meilleur score sera enregistré.<br>
i présente de la proponent de la présence de la présence de la présence de la présence de la présence de la p

Pour le saut en hauteur, si vous ne parvenez pas à franchir la hauteur par défaut, vous pouvez recommencer. Ne choisissez pas un niveau trop élevé, vous risquez de ne remporter aucun point. <u>de la componenta de la componenta de la componenta de la componenta de la componenta de la componenta de la compo</u>

Pour les épreuves limitées dans le temps, vous n'obtiendrez aucun point si vous ne respectez pas la duree impartie.

### Ecrans et commandes

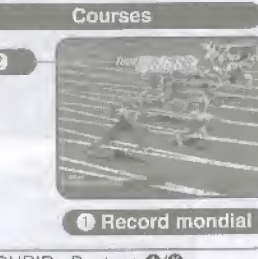

COURIR: Boutons ©/<del>©</del> Utilisez ces deux boutons pour faire courir votre athlete dans les épreuves de course, de saut et de lancer.

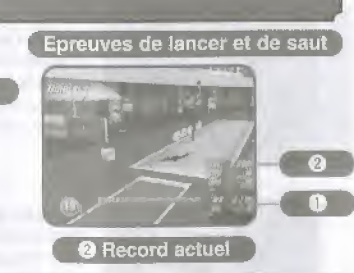

»

Victua<br>Athioto2K

ACTION : Bouton <sup>®</sup> Le bouton B sert à faire sauter votre personnage (saut, course Commandes d'obstacles) et à lancer des objets.

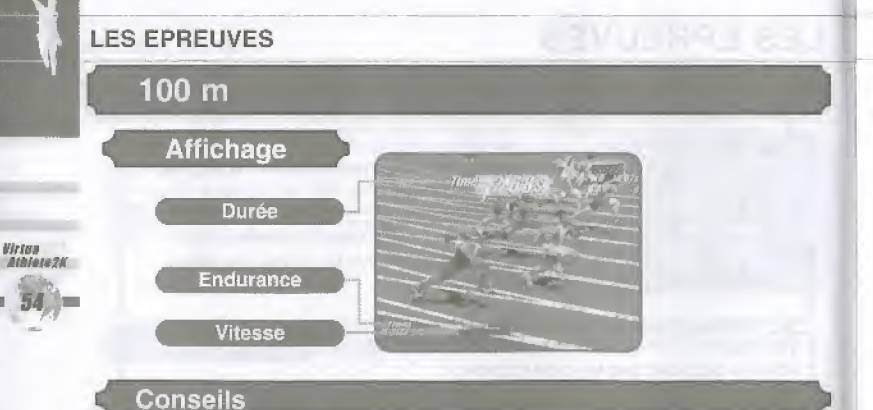

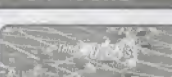

Au top, appuyez plusieurs fois sur Courir, Plus vous appuyez vite, plus votre athlète se déplace rapidement.

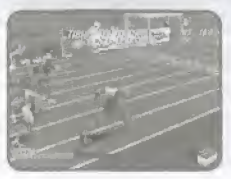

Attention, si vous atteignez votre vitesse maximum, votre endurance baisse et votre rythme ralentit fortement

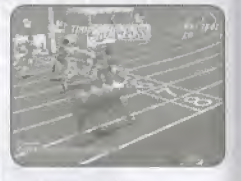

Lorsque la ligne d'arrivée est en vue. utilises le bouton Action pour que votre personnage se penche en avant. Ce petit "plus' peut vous faire gagner de précieuses seeondes.

# 110 m haies **Affichage** en al Ma Durée Endurance Vitesse

#### Conseils

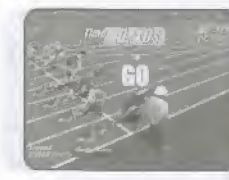

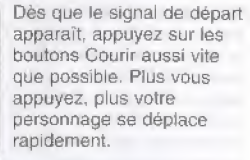

Appuyez sur Action pour sauter les haies.

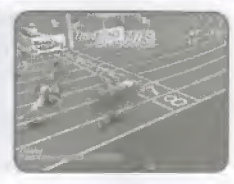

Virtua<br>Athlete2K

Lorsque votre personnage va franchir ta ligne d'arrivee, appuyez sur le bouton Action pour vous pencher en avant et voler ainsi quelques secondes à vos adversaires.

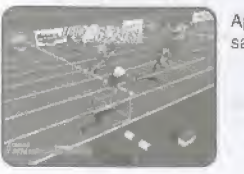

#### **LES EPREUVES**

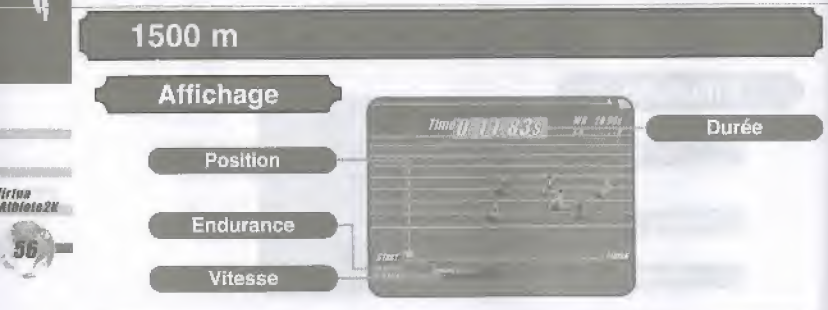

#### **Conseils**

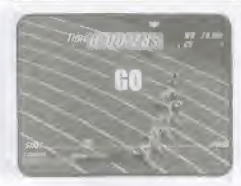

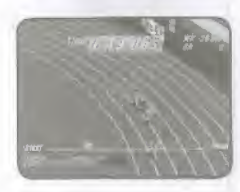

Appuyez plusieurs fois sur les boutons Courir lorsque la course commence ("GO!" apparait), Plus vous appuyez vite, plus votre athlete se deplace rapidement. Mais attention, si vous atteignez votre vitesse maximum, votre endurance baisse, el votre rythme ratentit fortement.

Appuyez sur <a>pour passer d'un couloir a I'autre at depasser les coureurs plus lents.

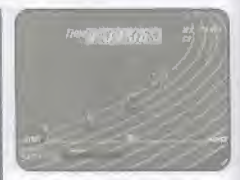

iM'oubliez pas que le niveau d'enduranee remonte lorsque vous n'appuyez pas sur les boutons Courir

### Saut en longeur

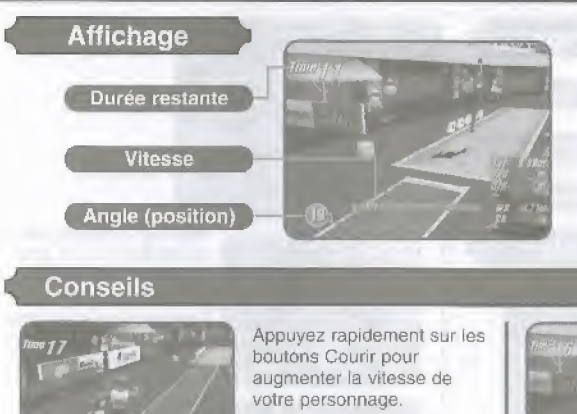

#### Conseils

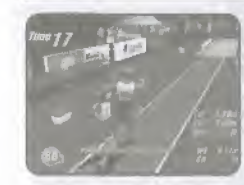

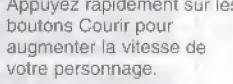

Appuyez rapidement sur les

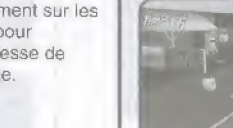

Au moment où votre athlète arrive au niveau de la planche de saut, appuyez sur Action et maintenez ce bouton enfoncé. Cela fera monter I'indicateur d'Angle. Relachez le bouton une fois I'angle ideal attaint.

saut optimal est de 25 degrés. En cours de saut, vous pouvez appuyer sur le bouton Action pour que votre athlete detende les jambes.

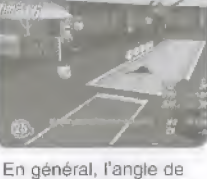

Wrtus

Athlate 21

#### LES EPREUVES

Virtua<br>Athlete?K

### Saut en hauteur

Durée restante **Vitesse** 

**Affichage** 

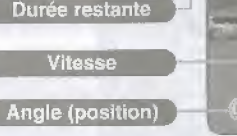

 $m$ e  $f$   $d$ 

### **Conseils**

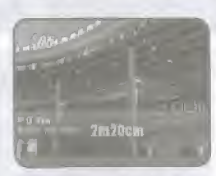

Appuyez sur ## pour choisir la hauteur du saut. Puis appuyez sur le bouton Courir pour confirmer ce choix. Appuyez ensuite sur ++ pour preciser ta position de depart.

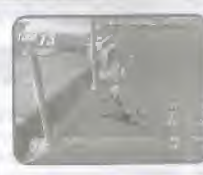

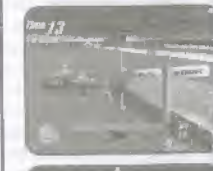

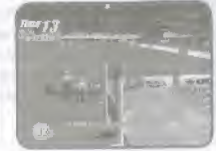

Appuyez plusieurs fois sur les boutons Courir pour accélérer la vitesse de votre personnage. Lorsque vous approchez de ia barre, appuyez sur le bouton Action pour sauter.

Maintenez enfoncé le bouton Action pour augmentor I'indicateur d'angie. Refachez ce meme bouton lorsque vous avez trouvé l'angle ideal (normalement 45 degrés).

Au moment où votre athlete passe la barre. appuyez sur # pour qu'tl replie ses jambes, Attention : effectuez cette action au bon moment !

### Lancer de poids

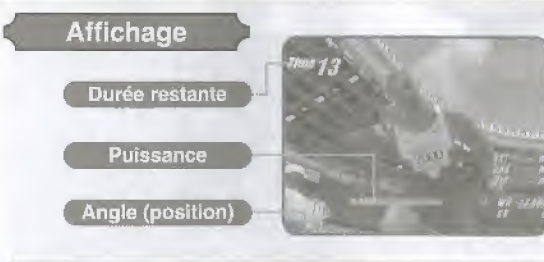

#### **Conseils**

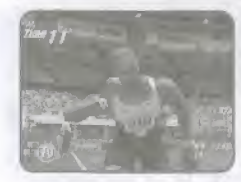

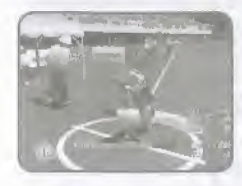

La puissance du lancer est visible sur un indicateur de puissance (plus le niveau augmente, plus votre puissance est élevée).

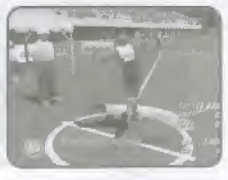

Refachez le bouion Action quand vous avez trouvé l'angle optimal (habituellement 45 degrés).

Appuyez sur le bouton Action pour stopper la progression de cet indicateur et maintenez-le enfonce. L'indicateur d'angle commencera à baisser.

Virtua<br>Atbioto2K

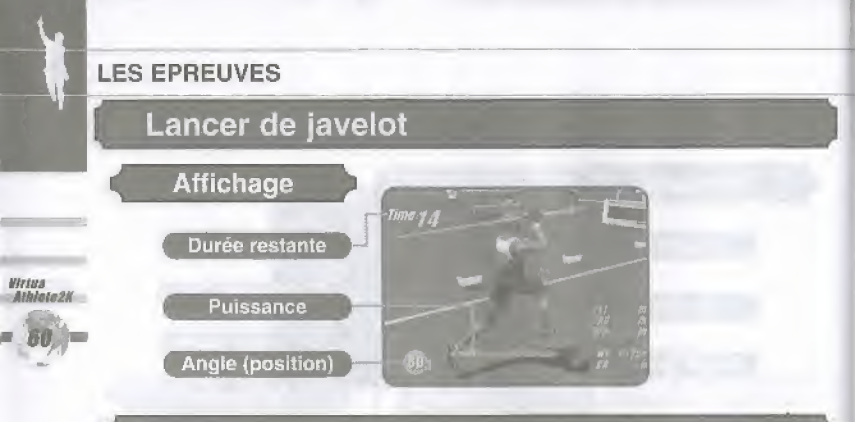

### **Conseils**

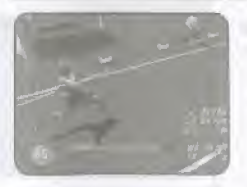

Accélérez la vitesse de votre personnage en appuyant plusieurs fois sur les boutons Courir.

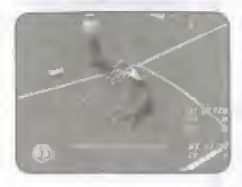

Lorsque votre athlete est sur fe point d'atteindre la Iimite au sol, appuyez sur Action et maintenez ce bouton enfonce. L'indicateur d'angle se remplit.

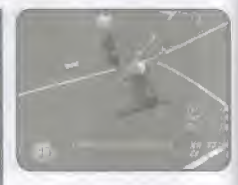

Lorsque vous avez trouvé l'angle idéal (normalement 45 degrés) relâchez le bouton Action pour lancer le javelot.